## **Graph Engine Service**

**FAQs**

**Issue** 01 **Date** 2023-06-02

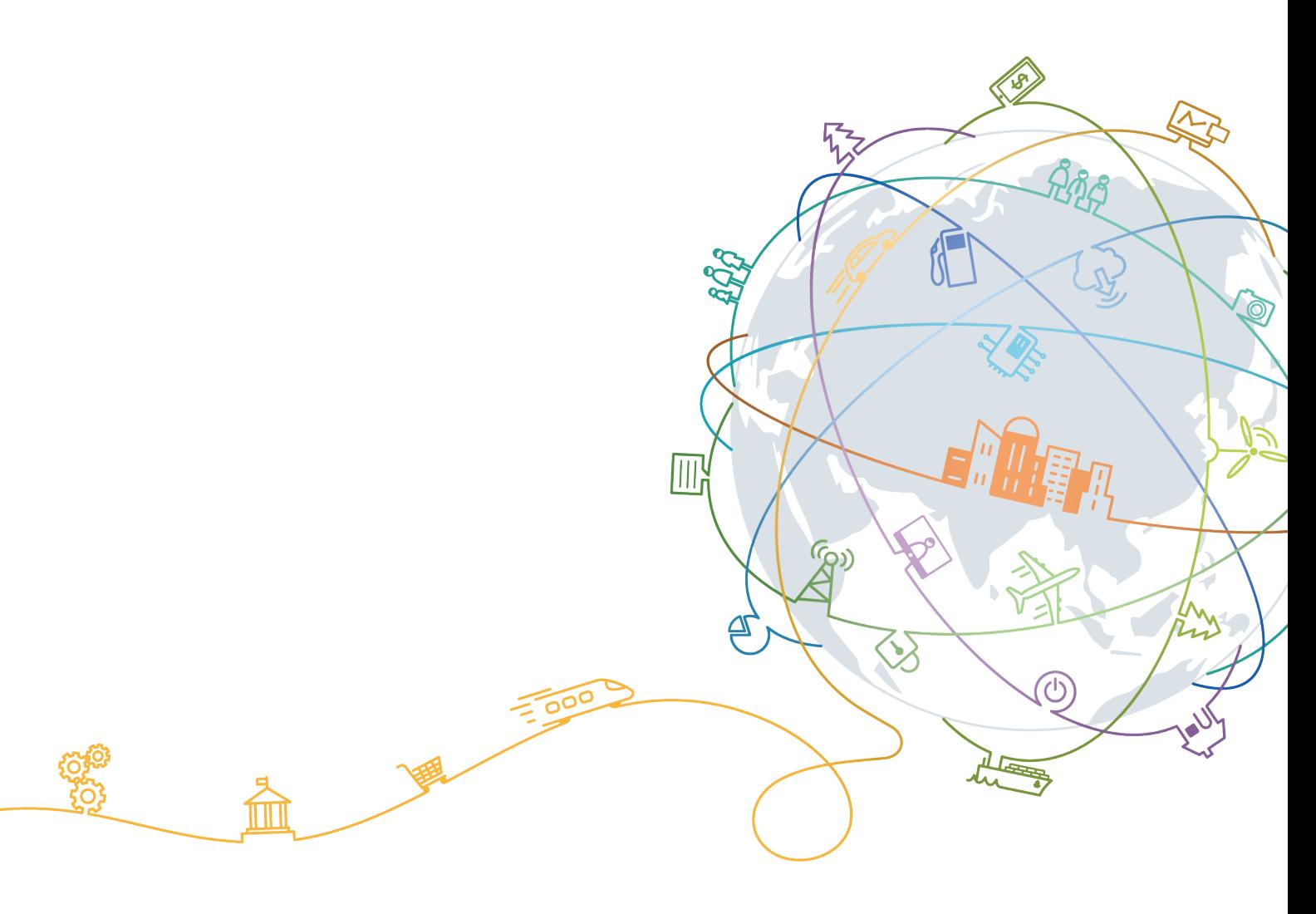

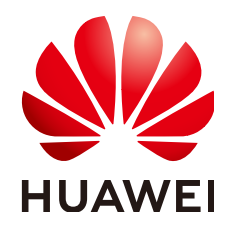

#### **Copyright © Huawei Technologies Co., Ltd. 2023. All rights reserved.**

No part of this document may be reproduced or transmitted in any form or by any means without prior written consent of Huawei Technologies Co., Ltd.

#### **Trademarks and Permissions**

 $\triangle \triangleright$ HUAWEI and other Huawei trademarks are trademarks of Huawei Technologies Co., Ltd. All other trademarks and trade names mentioned in this document are the property of their respective holders.

#### **Notice**

The purchased products, services and features are stipulated by the contract made between Huawei and the customer. All or part of the products, services and features described in this document may not be within the purchase scope or the usage scope. Unless otherwise specified in the contract, all statements, information, and recommendations in this document are provided "AS IS" without warranties, guarantees or representations of any kind, either express or implied.

The information in this document is subject to change without notice. Every effort has been made in the preparation of this document to ensure accuracy of the contents, but all statements, information, and recommendations in this document do not constitute a warranty of any kind, express or implied.

#### **Huawei Technologies Co., Ltd.**

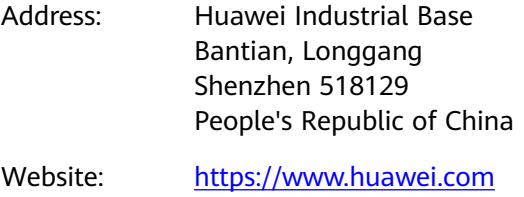

Email: support@huawei.com

## **Contents**

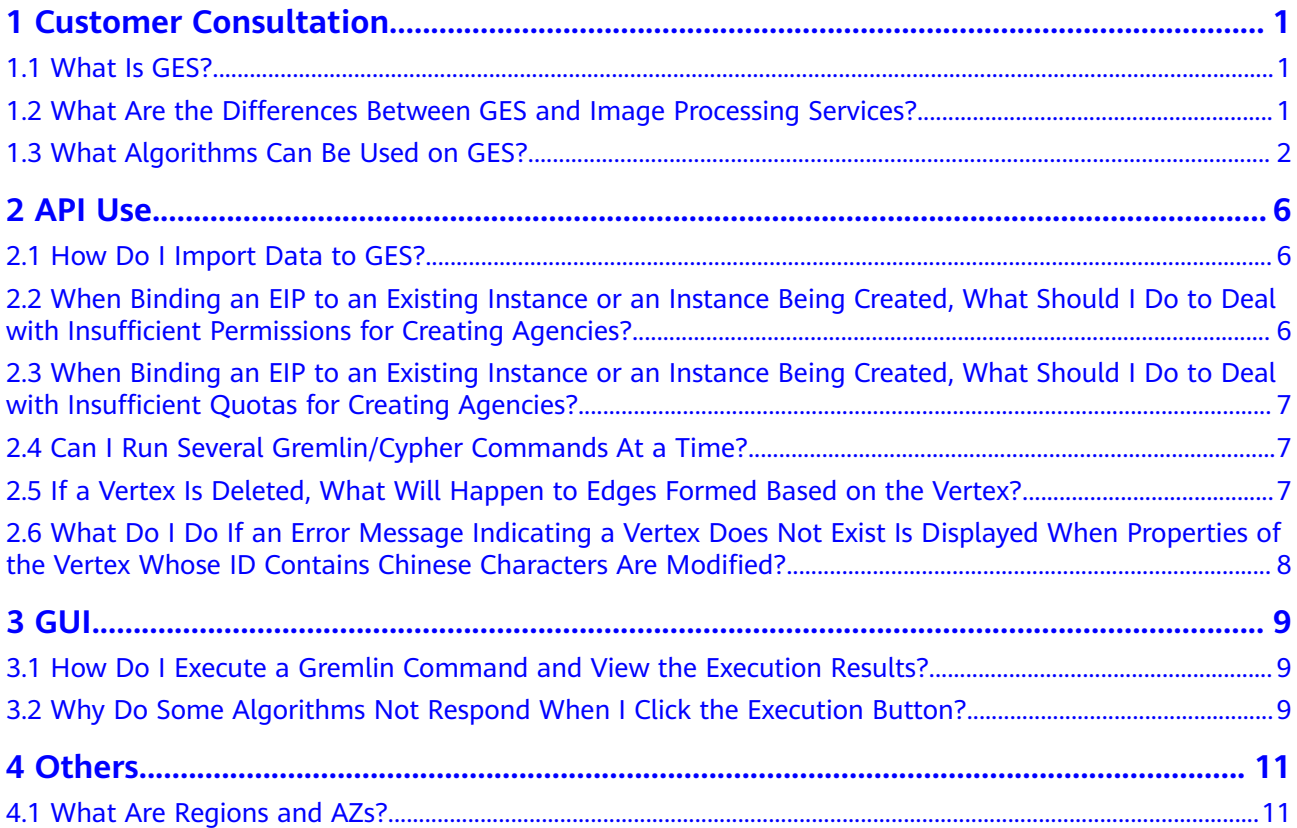

## **1 Customer Consultation**

### <span id="page-3-0"></span>**1.1 What Is GES?**

Graph Engine Service (GES) facilitates query and analysis of multi-relational graph data structures. It provides distributed, large-scale, integrated query and analysis capabilities and built-in extensive graph analysis algorithms to meet the application requirements in multiple domains.

Graph size

GES supports super-large graphs, with tens of billions of vertices and hundreds of billions of edges.

Performance

With three core patents, the high-performance kernel can respond to highconcurrency, multi-hop, and real-time queries in seconds.

● Application scenarios

GES is widely applied to social networking, targeted marketing, credit insurance, and network and path design scenarios.

Relationship with Eywa

Eywa is a self-developed graph engine kernel, and GES is a cloud service based on Eywa.

## **1.2 What Are the Differences Between GES and Image Processing Services?**

**GES** 

GES is mainly used for relationship analysis. It abstracts a relationship network as a data graph. For example, assume if person is a single vertex, the relationship between two persons is an edge. GES analyzes the graph and explores potential relationships. GES has extensive built-in algorithm libraries and applies to social networking, precision marketing, credit insurance, and network and path design.

Image processing

Image processing services are used to process images. For example, image recognition is one of the functions of image processing.

### <span id="page-4-0"></span>**1.3 What Algorithms Can Be Used on GES?**

To meet application requirements of various scenarios, GES provides extensive basic graph algorithms, graph mining algorithms, and graph metrics algorithms.

You can use algorithms to analyze graphs on the query editor page. The following table lists the supported algorithms.

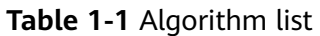

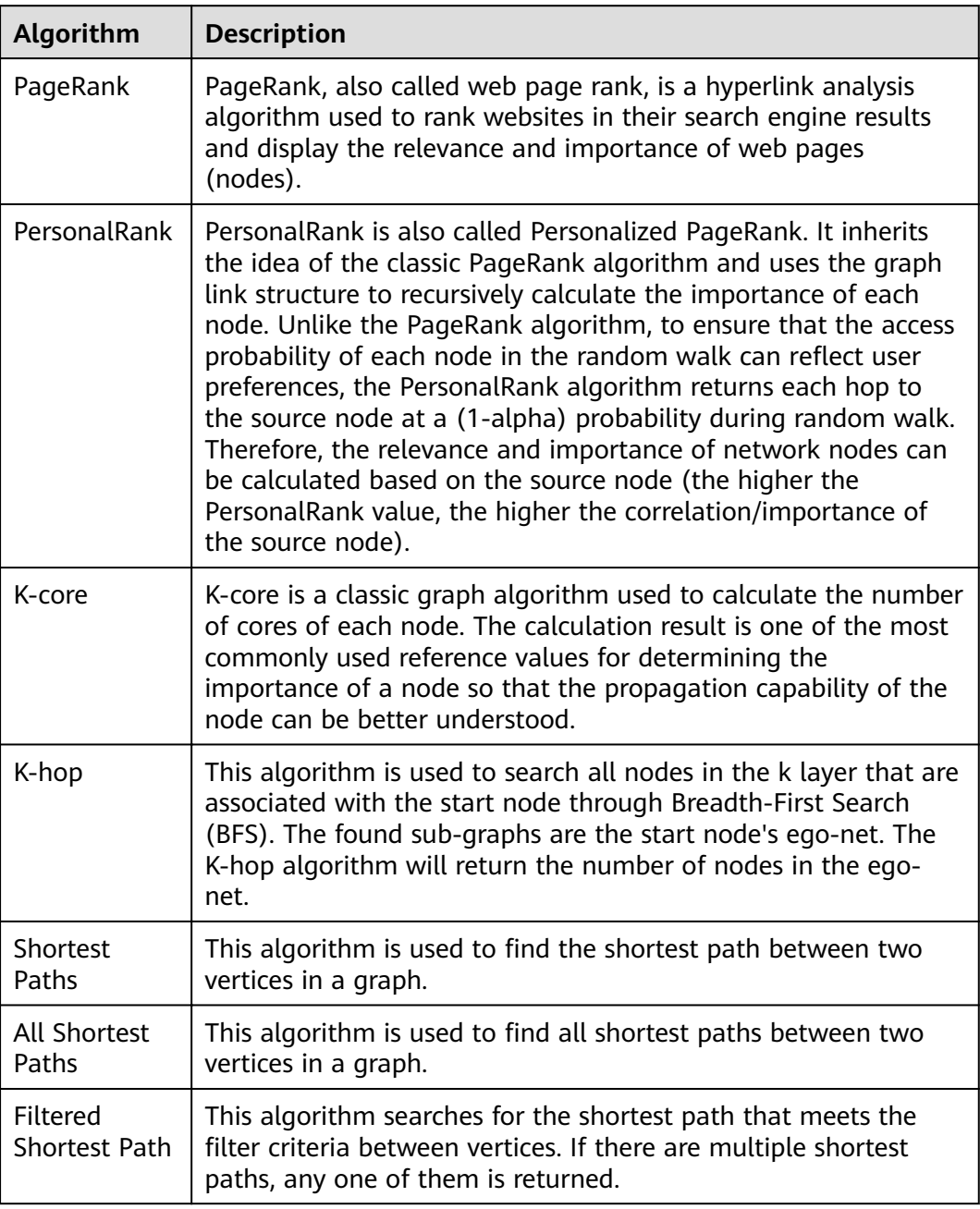

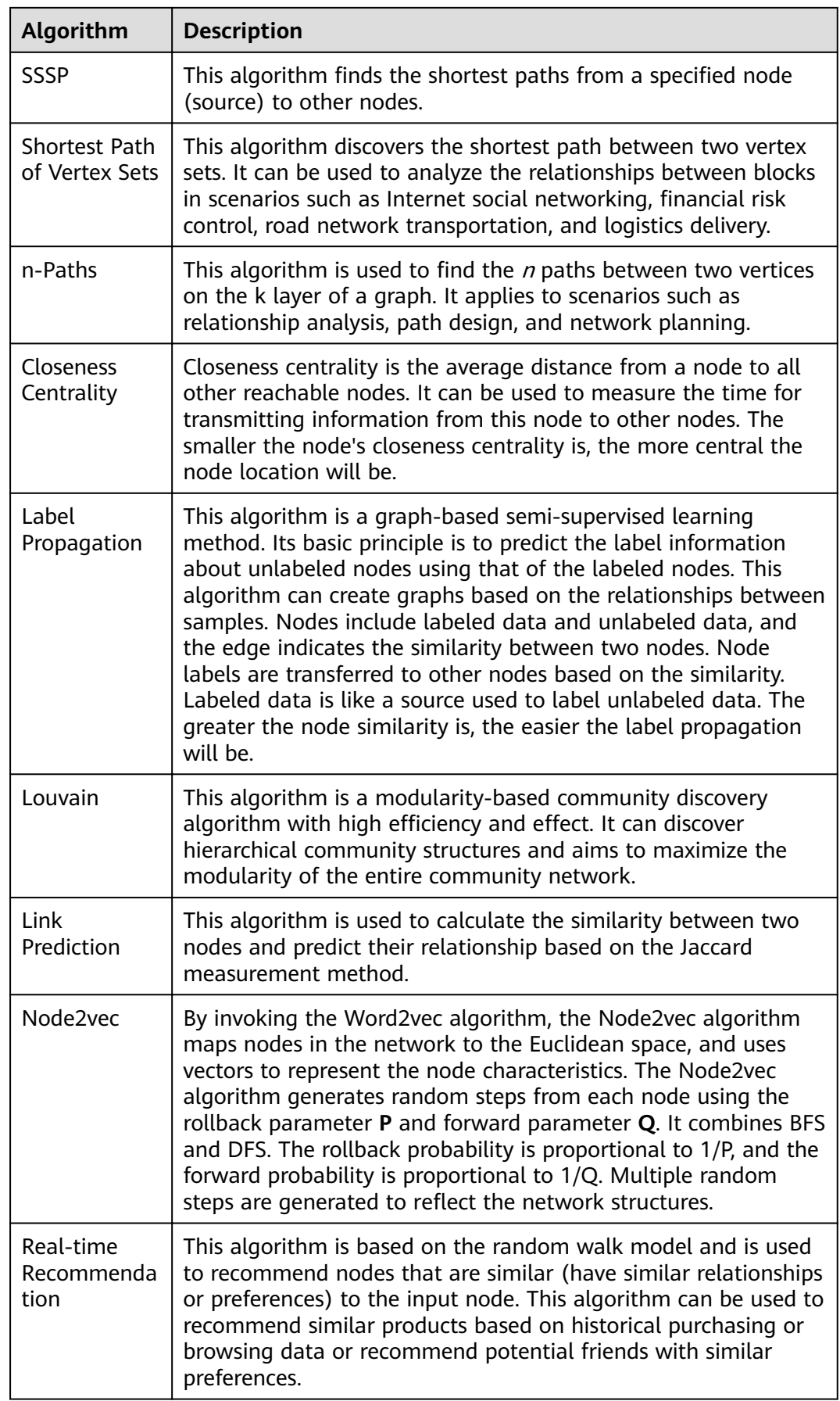

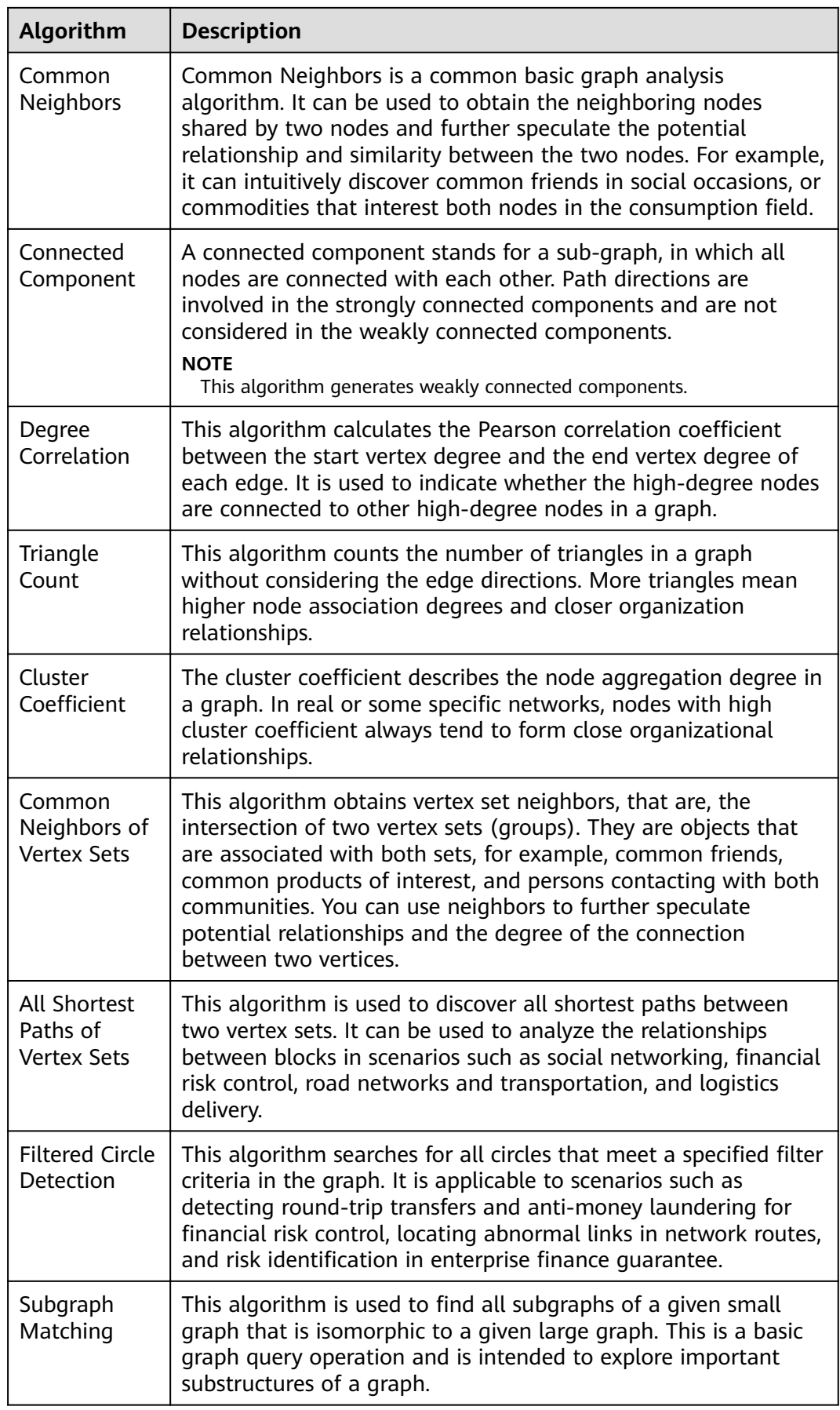

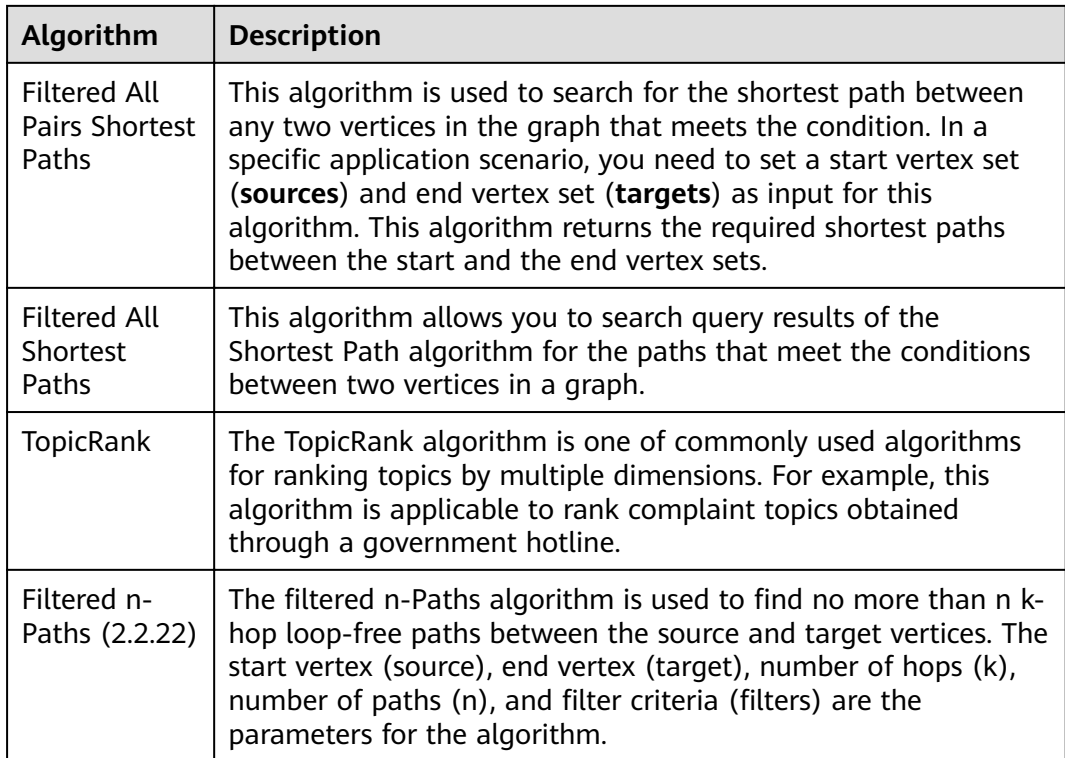

# **2 API Use**

## <span id="page-8-0"></span>**2.1 How Do I Import Data to GES?**

If you did not import data when creating a graph, you will need to import data to the graph after creating it. In other scenarios, you will need to import incremental data to GES.

To learn how to import data incrementally, see **[Importing Data](https://support.huaweicloud.com/intl/en-us/usermanual-ges/ges_01_0057.html)**.

#### $\Box$  Note

- Currently, only graphs of version 1.1.8 and later support this function.
- To prevent failures in restoring the imported graph data during system restart, do not delete the data stored on OBS when the graph is in use.
- The default separator of data columns is comma (,). You cannot define a separator.

#### **2.2 When Binding an EIP to an Existing Instance or an Instance Being Created, What Should I Do to Deal with Insufficient Permissions for Creating Agencies?**

Assign the security administrator role to the user group the user belongs to.

- **Step 1** Click **Service List** and choose **Identity and Access Management**.
- **Step 2** On the Users page, click  $\vee$  next to the username in the user list to view the user's user group name.
- **Step 3** On the **User Groups** page, click **Assign Permissions** in the **Operation** column of the user group. The **Group Permissions** page is displayed.
- **Step 4** Click **Attach Policy** in the **Operation** column of **Global service**. The **Attach Policy** page is displayed.
- **Step 5** In the **Available Policies** list on the left, select **Security Administrator** and click **OK**.

**----End**

## <span id="page-9-0"></span>**2.3 When Binding an EIP to an Existing Instance or an Instance Being Created, What Should I Do to Deal with Insufficient Ouotas for Creating Agencies?**

You need to be authorized when using GES the first time. During the authorization process, an agency (for example **ges\_admin\_trust**) is created on the Identity and Access Management (IAM) page. You can create a maximum of 10 agencies. If you create more than 10 agencies, the system prompts that the agency quota is insufficient.

Perform the following steps to delete unnecessary agencies and implement authorization again.

- **Step 1** Log in to the Huawei Cloud official website or GES product page. In the dropdown list of the username in the upper right corner, click **My Account**. The **My Account** page is displayed.
- **Step 2** Select **Identity and Access Management** from the drop-down list under the username in the upper right corner. The IAM page is displayed.
- **Step 3** Choose **Agencies** in the left navigation pane. Then, delete any unnecessary agencies to ensure that GES has a sufficient quota for you to create an agency.
- **Step 4** After the agencies are deleted, perform authorization again and go to the GES page to create an instance.

**----End**

### **2.4 Can I Run Several Gremlin/Cypher Commands At a Time?**

● You can run multiple Gremlin commands at a time. You need to separate the commands by semicolons (;).

Example:

graph = EywaGraph.open('ges\_6715');g = graph.traversal();g.V().limit(1)

However, you cannot run multiple Cypher commands at a time.

For details about the Cypher syntax, see **[Cypher Query](https://support.huaweicloud.com/intl/en-us/usermanual-ges/ges_01_0098.html)**. For details about the Gremlin syntax, see **[Gremlin Query](https://support.huaweicloud.com/intl/en-us/usermanual-ges/ges_01_0024.html)**.

## **2.5 If a Vertex Is Deleted, What Will Happen to Edges Formed Based on the Vertex?**

GES imports graph data based on the property graph. A property graph is a directed graph consisting of vertices, edges, labels, and properties.

A vertex is also called a node, and an edge is also called a relationship. Nodes and relationships are the most important entities.

- <span id="page-10-0"></span>● Vertices in the data model represent entities, such as vehicles on the transportation grid, sites on a communications network, users and products on an e-commerce network, and web pages on the Internet.
- Edges in the data model represent relationships, such as friend relationships on a social network, user ratings and purchasing behavior on an e-commerce network, cooperative relationships between authors of a paper, and index relationships between articles.

If a vertex is deleted, edges formed based on the vertex are automatically deleted as well.

## **2.6 What Do I Do If an Error Message Indicating a Vertex Does Not Exist Is Displayed When Properties of the Vertex Whose ID Contains Chinese Characters Are Modified?**

If such error message is displayed, perform the following operations:

- 1. Add **UTF-8** to **headers**: **"Content-Type":"application/json;charset=UTF-8"**
- 2. Use the URL encoding format to encode Chinese characters in the URL.

## $\mathbf{3}$  GUI

## <span id="page-11-0"></span>**3.1 How Do I Execute a Gremlin Command and View the Execution Results?**

Executing a Gremlin command

On the graph editor page, enter a Gremlin command in the Gremlin text box in the lower part of the page and press **Enter** to analyze and query the current graph.

Viewing the execution result

After running a Gremlin command, you can view the command running status in **Running Record** and the running result in **Query Result**. When querying vertices and edges, you can view the graphical display in the drawing area.

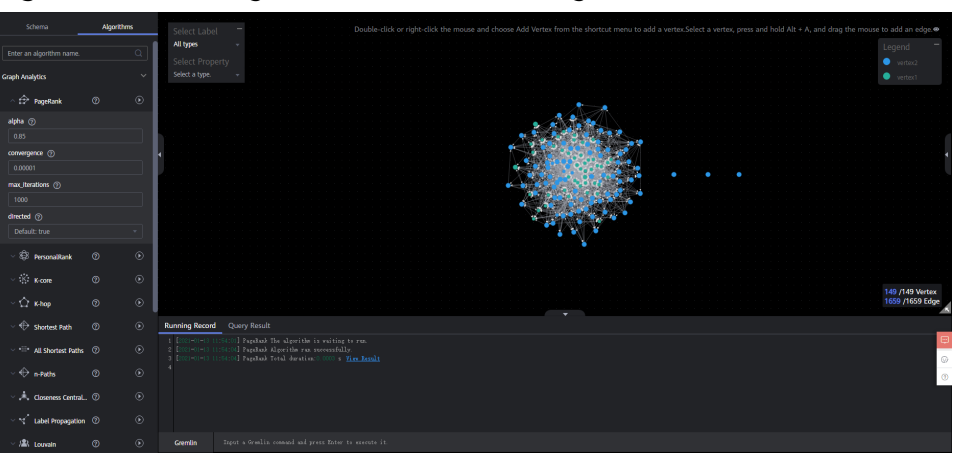

**Figure 3-1** Executing a command and viewing the execution results

### **3.2 Why Do Some Algorithms Not Respond When I Click the Execution Button?**

The execution button works after the algorithm parameters are set.

Click  $\vee$  on the left, set the required parameters, and click  $\vee$  to execute the algorithm.

#### **Figure 3-2** Setting algorithm parameters

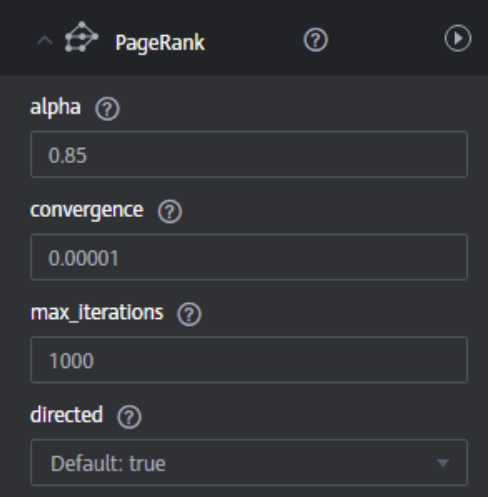

## **4 Others**

## <span id="page-13-0"></span>**4.1 What Are Regions and AZs?**

#### **Concepts**

A region and availability zone (AZ) identify the location of a data center. You can create resources in a specific region and AZ.

- Regions are divided from the dimensions of geographical location and network latency. Public services, such as Elastic Cloud Server (ECS), Elastic Volume Service (EVS), Object Storage Service (OBS), Virtual Private Cloud (VPC), Elastic IP (EIP), and Image Management Service (IMS), are shared within the same region. Regions are classified as universal regions and dedicated regions. A universal region provides universal cloud services for common tenants. A dedicated region provides services of the same type only or for specific tenants.
- An AZ contains one or more physical data centers. Each AZ has independent cooling, fire extinguishing, moisture-proof, and electricity facilities. Within an AZ, computing, network, storage, and other resources are logically divided into multiple clusters. AZs within a region are interconnected using highspeed optical fibers to allow you to build cross-AZ high-availability systems.

**Figure 4-1** shows the relationship between the regions and AZs.

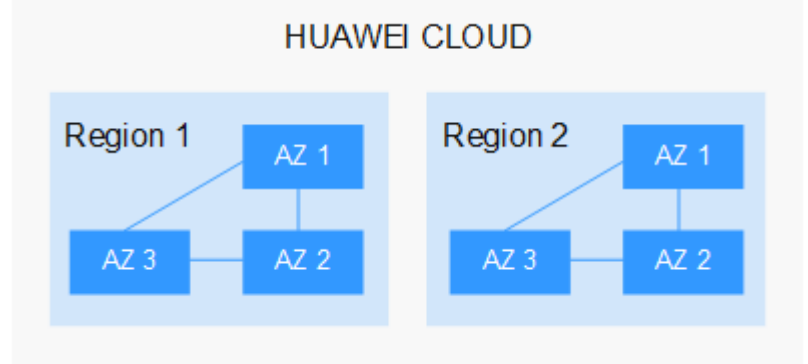

**Figure 4-1** Regions and AZs

Services of HUAWEI CLOUD are available in many regions around the world. You can select a region and AZ as needed.

#### **How to Select a Region**

When selecting a region, consider the following factors:

**Location** 

You are advised to select a region close to you or your target users. This reduces the network latency and improves the access speed. Regions within the Chinese mainland provide the same infrastructure, BGP network quality, as well as resource operations and configurations. Therefore, if your target users are in the Chinese mainland, you do not need to consider the network latency differences when selecting a region.

- If you or your target users are in Asia Pacific excepting the Chinese mainland, select the **CN-Hong Kong**, **AP-Bangkok**, or **AP-Singapore** region.
- If you or your target users are in Africa, select the **AF-Johannesburg** region.
- If you or your target users are in Europe, select the **EU-Paris** region.
- Relationship between cloud services

When using multiple cloud services, pay attention to the following restrictions:

- ECSs, RDS instances, and OBS buckets in different regions cannot communicate with each other through an internal network.
- ECSs in different regions cannot be bound to the same load balancer.
- Resource price

Resource prices may vary in different regions.

#### **How to Select an AZ**

When determining whether to deploy resources in the same AZ, consider your applications' requirements on disaster recovery (DR) and network latency.

- For high DR capability, deploy resources in different AZs in the same region.
- For low network latency, deploy resources in the same AZ.

#### **Regions and Endpoints**

Before using an API to call resources, specify its region and endpoint. For more details about regions and endpoints, see **[GES Regions and Endpoints](https://developer.huaweicloud.com/intl/en-us/endpoint?GES)**.